## 本棚の作成

蔵書検索結果からご自身でお好きな本棚(ブックリスト)を作成できる機能です。

## 本棚の作成

本棚一覧は、Myライブラリの「〇〇さんが作成した本棚一覧」より確認できます。

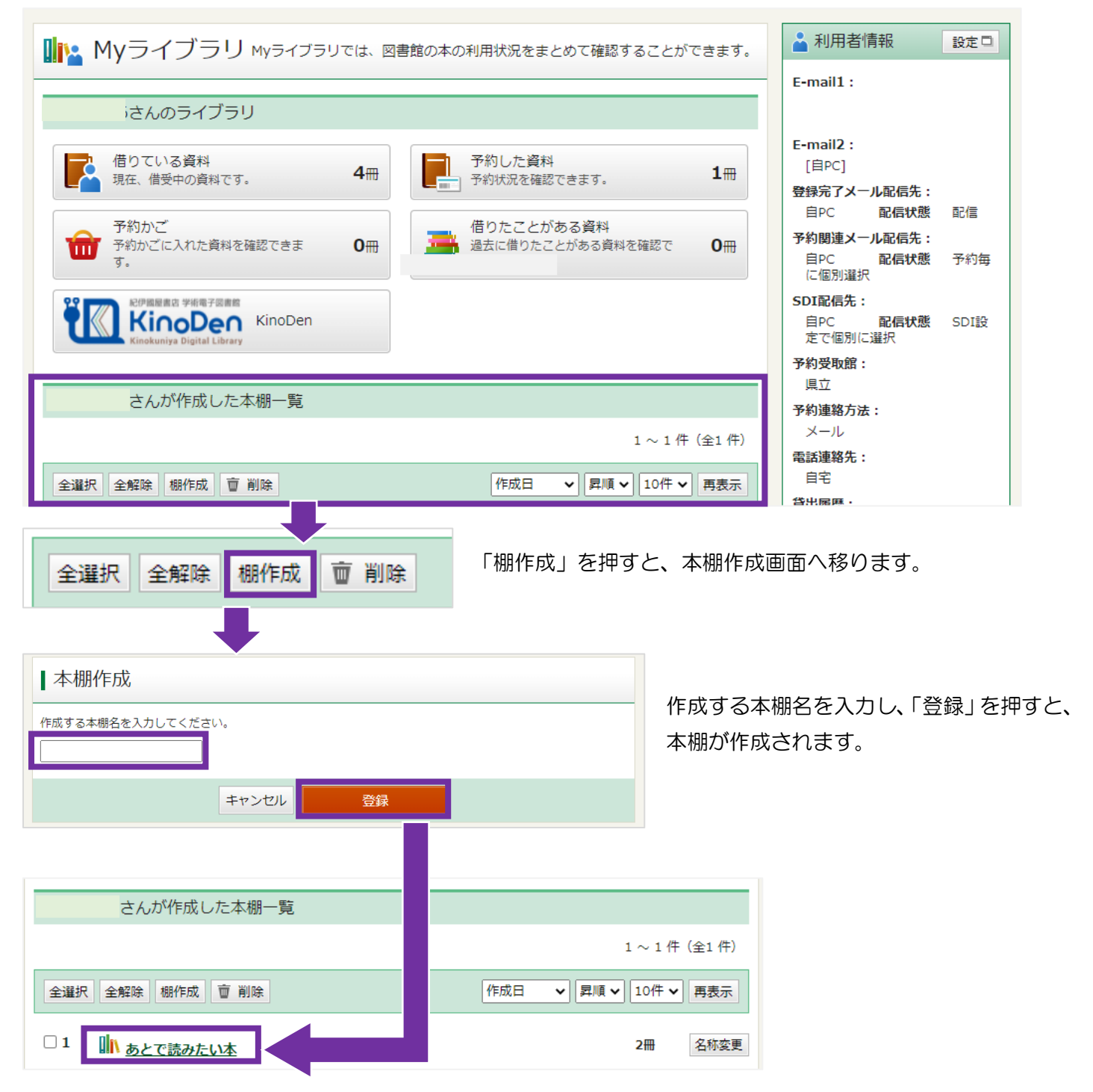

## 本棚に資料を登録する

1 資料詳細画面の「本棚へ」を押します。

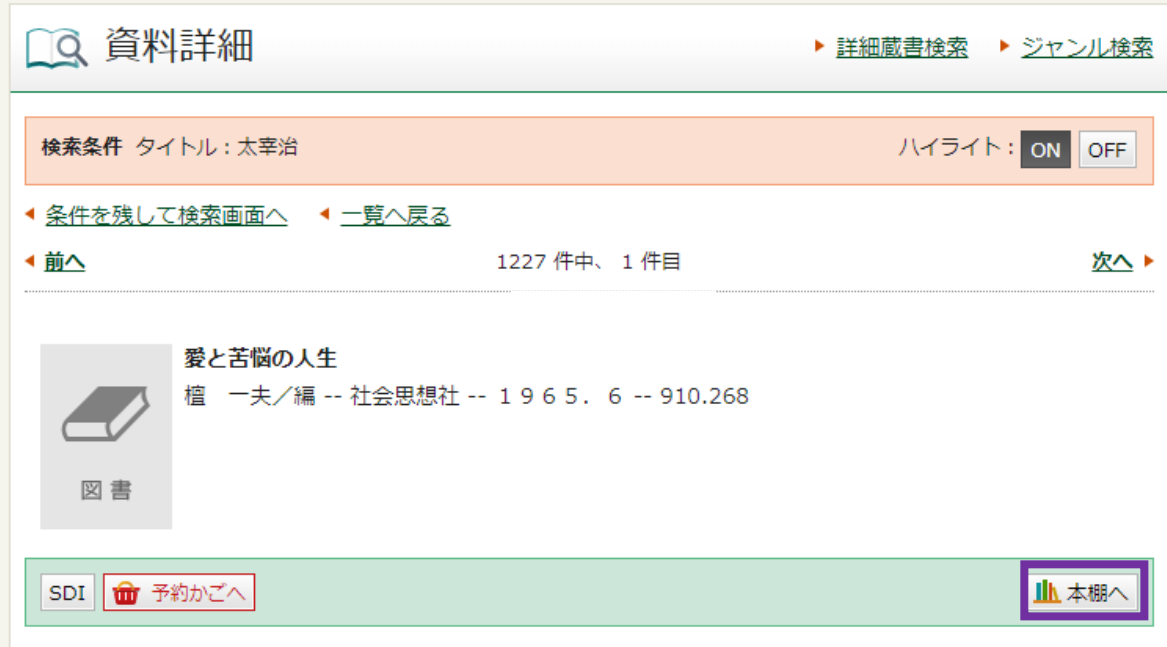

2 登録する本棚を選び、「選択確定」ボタンを押します。

※ここから本棚を新規作成することもできます。

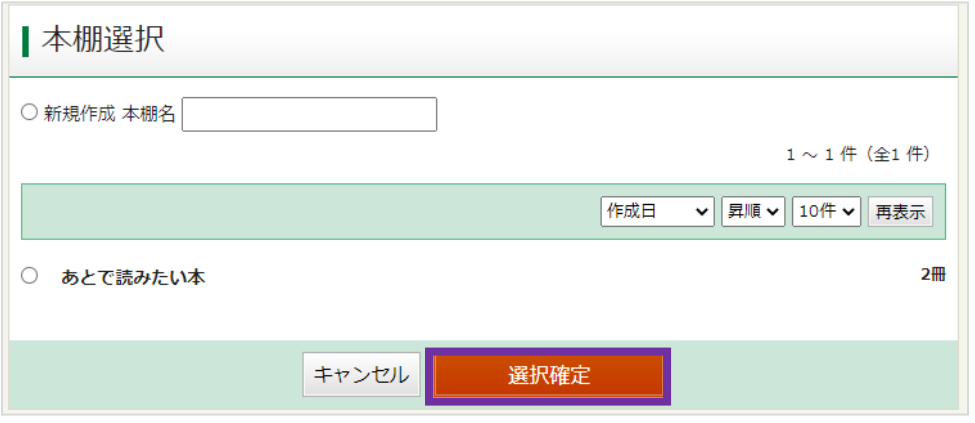

3 本棚選択確認画面で「選択確定」ボタンを押すと、本棚資料登録結果画面に移ります。

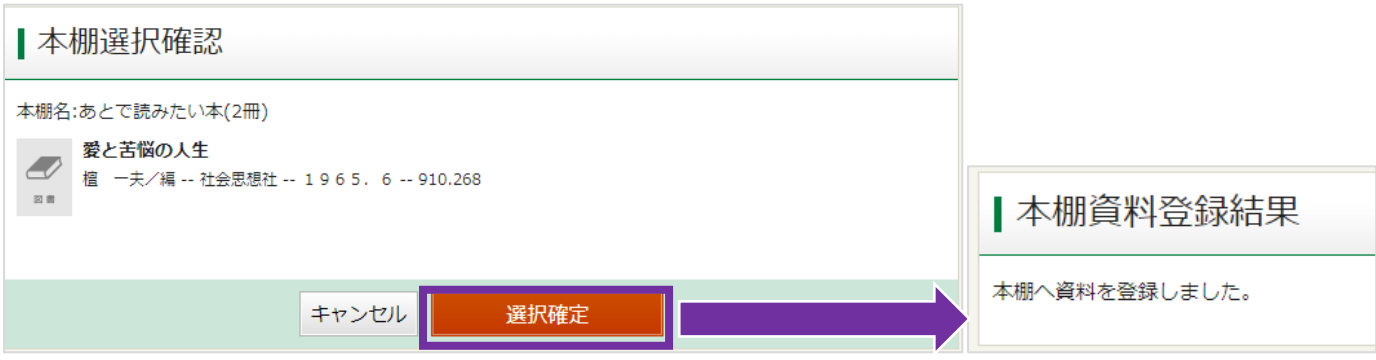